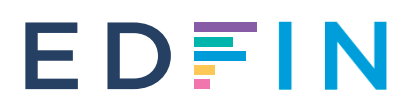

# **Règlement webinaire**

### **Webinaires organisés par Edfin**

#### **Avant le webinaire**

1. Télécharger Zoom

Attention : Nous recommandons d'utiliser un ordinateur privé car certains commettants n'autorisent pas le téléchargement de programmes externes.

2. Télécharger la presentation Si le formateur fournit la présentation à l'avance, vous pouvez la télécharger sur la page d'information du webinaire sur la plateforme Edfin.

#### **Commencer le webinaire**

- 1. Se connecter à la plateforme Edfin
- 2. Aller à la page Mes formations
- 3. Cliquez sur le titre du webinaire à gauche pour accéder à la page d'information du webinaire
- 4. Cliquez sur le bouton "Ouvrir le webinaire".

Attention: Veuillez noter que ce lien est personnel et ne peut pas être partagé avec un tiers. Seules les personnes qui se sont inscrites via Edfin et qui ont payé ont droit à une attestation si toutes les conditions sont remplies (voir cidessous).

- 5. Assurez-vous que votre nom et votre prénom sont correctement saisis Attention : il est très important de montrer que vous avez participé au webinaire. Si aucun nom ou seulement votre prénom n'est indiqué, nous ne pourrons pas vous envoyer de test après le webinaire et vous ne recevrez pas d'attestation.
- 6. Il n'est pas permis vous connecter par téléphone. Pas d'autre option ? Faites-le nous savoir et nous examinerons les possibilités.

#### **Pendant le webinaire**

1. Vous n'êtes pas autorisé à enregistrer le webinaire (ni le son, ni l'image).

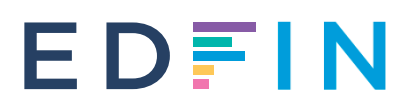

- 2. Assurez-vous que votre microphone et votre caméra sont éteints pendant le webinaire et que votre écran n'est pas partagé, sauf lorsque vous parlez vousmême.
- 3. Utilisez la fonction de chat uniquement pour poser une question à l'enseignant ou pour répondre à une question. Edfin décline toute responsabilité quant à l'utilisation ou au partage inapproprié d'informations confidentielles, sensibles ou inappropriées via la fonction de chat ou de partage d'écran pendant le webinaire.
- 4. Les données personnelles visibles des autres participants, telles que le nom, le prénom et l'adresse électronique, doivent être traitées de manière confidentielle et ne doivent pas être utilisées (ou mal utilisées) à des fins personnelles.
- 5. Il est interdit de suivre un webinaire sur le compte d'une autre personne. Chaque participant doit s'inscrire et se connecter au webinaire séparément.

#### **Recyclage régulier**

Après le webinaire, vous recevrez un courrier électronique vous demandant de passer un test via SurveyMonkey dans les 48 heures. Si vous ne répondez pas aux questions ou si vous n'y répondez pas à temps, ou si vous n'atteignez pas un pourcentage de 50 %, vous n'avez pas droit à une attestation avec des points de formation. Attention : vous ne pouvez passer le test qu'une seule fois !

Vous avez des problèmes pour participer à la réunion ou vous avez des questions ? Appelez-nous au 055/30.59.89 ou à info@edfin.be.

## **Webinaires organisés par des autres prestataires de formation**

Les webinaires organisés par des prestataires de formation externes peuvent se dérouler par un autre canal que Zoom. Le canal est toujours indiqué sur la page d'enregistrement. Vous recevrez le lien vers le webinaire par e-mail un jour avant la formation. Les prestataires de formation externes peuvent également appliquer des directives différentes pour le test.